# Lec 21

JavaFX

# Graphical User Interface

• <https://www.youtube.com/watch?v=Q5763pPchvw>

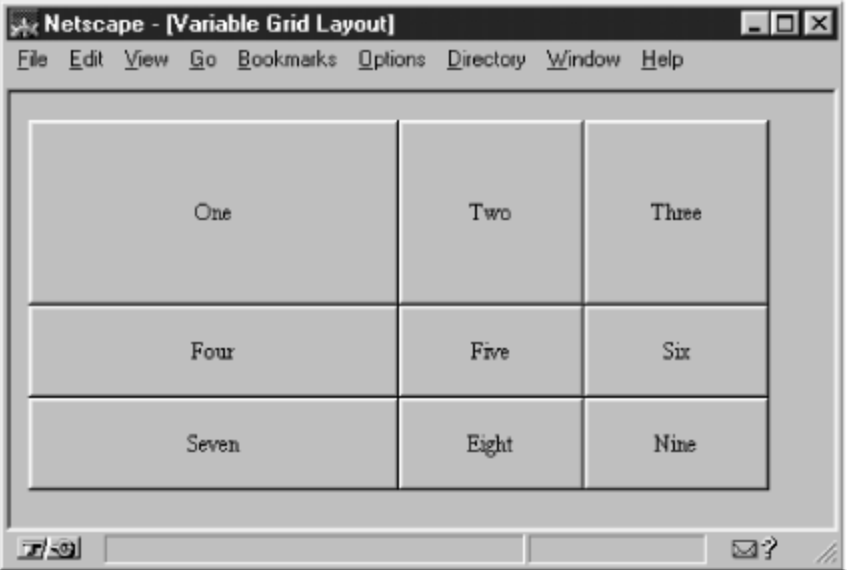

Java AWT

#### Java Swing

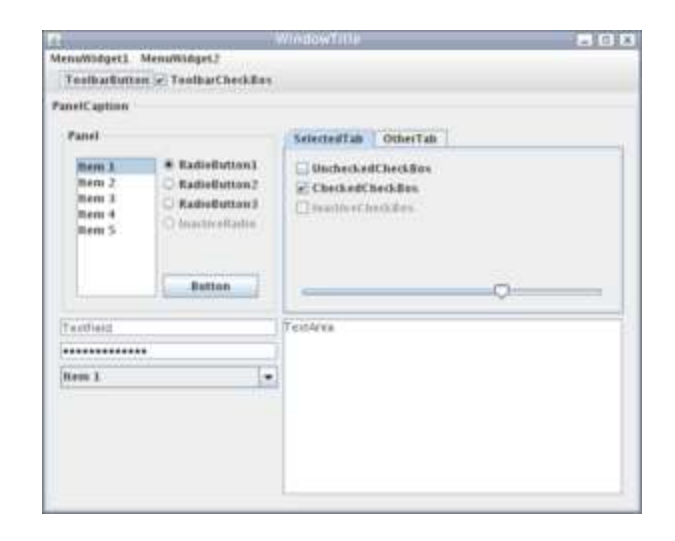

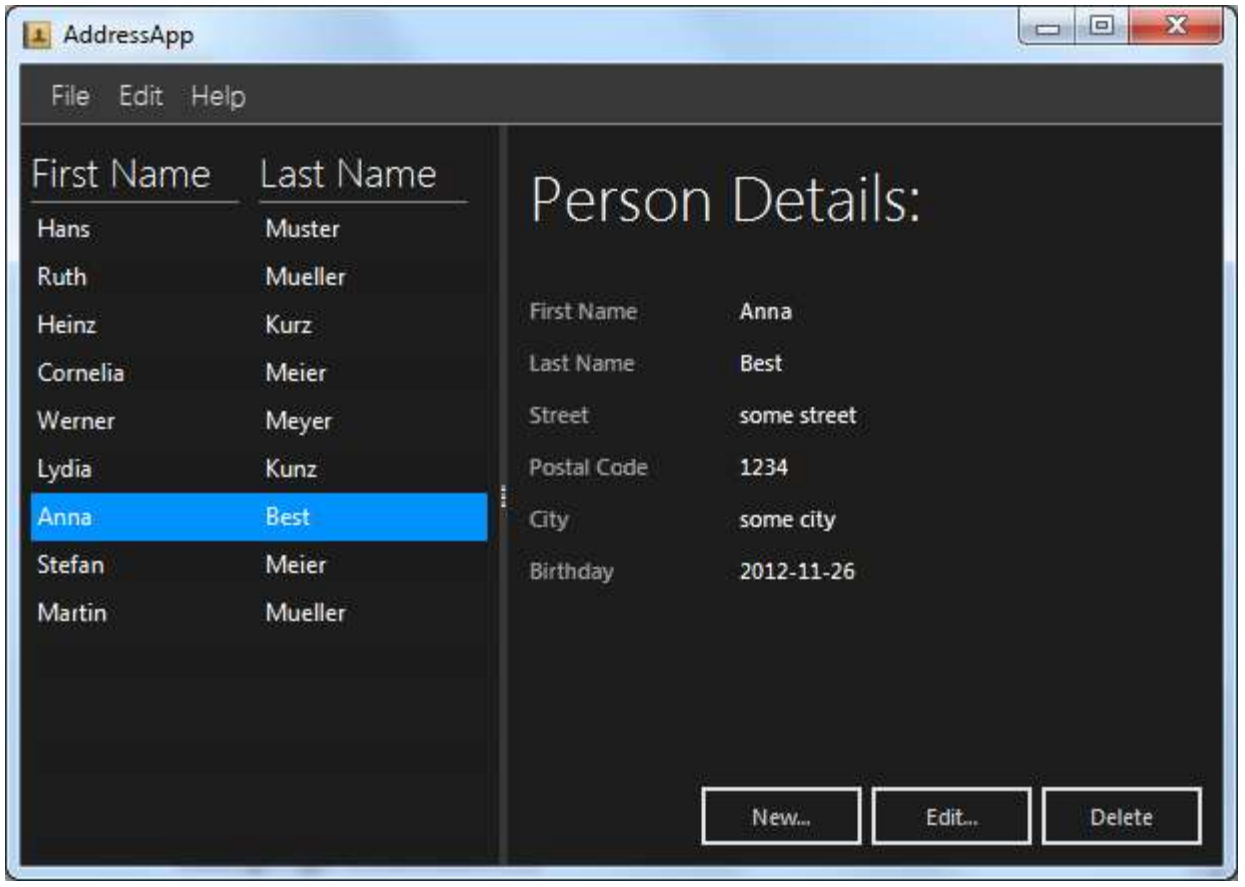

JavaFX

#### Java FX

- High-level support to make the following easy:
	- Shadowing
	- **Blurring**
	- **Effects**
	- 2D transforms
	- 3D transforms
	- Playing of media
	- Web application design
- JavaFX Scene Builder (we won't use this!)
	- GUI design tool

# IDE

# Phone

- Write a program to store phone contacts
	- Should be able to add contacts, remove contacts, and find a contact
- Ex. Usage

1) Add contact 2) Remove contact 3) Find contact 4) Quit Section: 1 Contacts name: Adam Jundt Contacts number: 123 Adam Jundt successfully added! 1) Add contact 2) Remove contact 3) Find contact 4) Quit Section: 3 Contacts name: Adam Jundt Adam Jundt: 123 1) Add contact 2) Remove contact 3) Find contact 4) Quit Section: 2 Contacts name: Adam Jundt Adam Jundt successfully removed

# UML

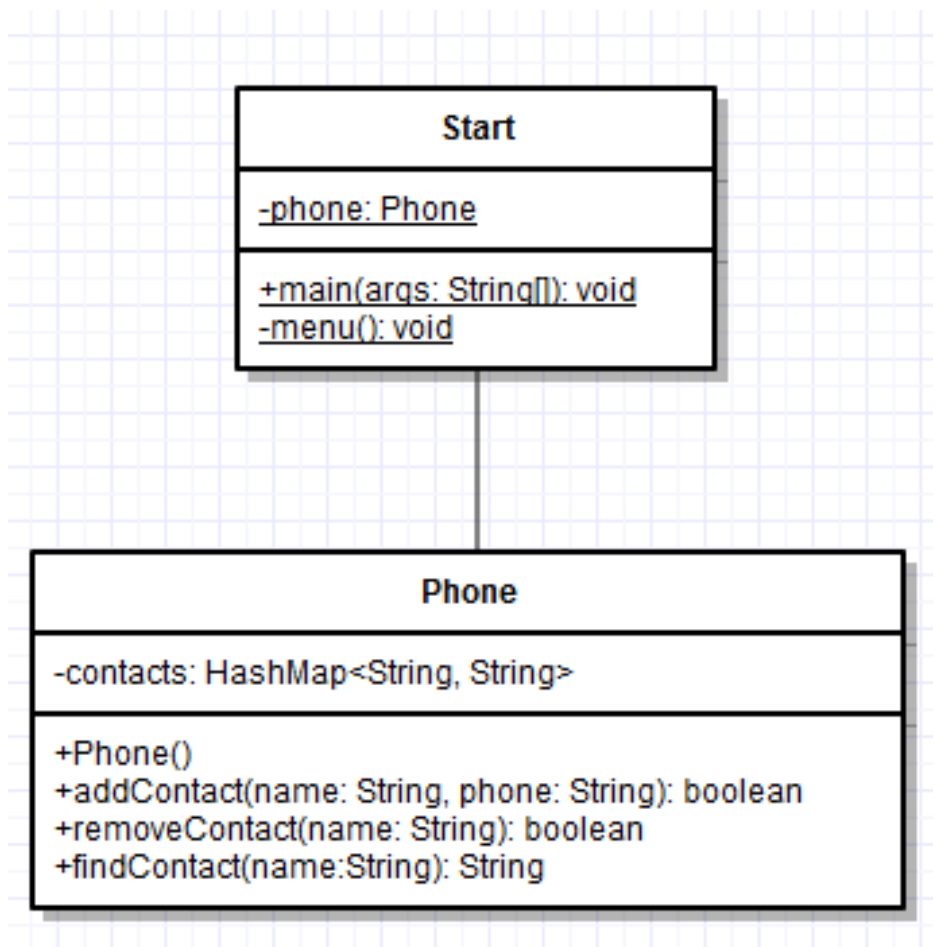

## Base Code

import javafx.application.Application; import javafx.stage.Stage;

public class Base extends Application {

```
 public void start(Stage primaryStage) {
    //your code goes here
 }
```

```
 public static void main(String[] args) {
      launch(args);
 }
```
}

<https://docs.oracle.com/javase/8/javafx/api/javafx/application/Application.html>

# Dialog Boxes

• <http://code.makery.ch/blog/javafx-dialogs-official/>

import javafx.scene.control.Alert;

```
Alert alert = new Alert(AlertType.INFORMATION); 
alert.setTitle("Information Dialog"); 
alert.setHeaderText("Look, an Information Dialog"); 
alert.setContentText("I have a great message for you!");
alert.showAndWait();
```
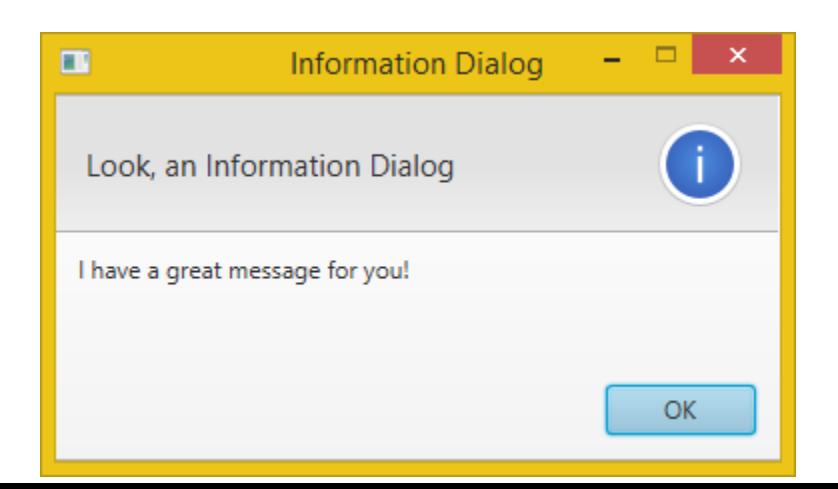

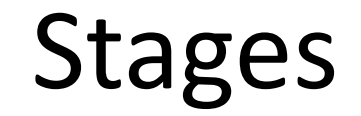

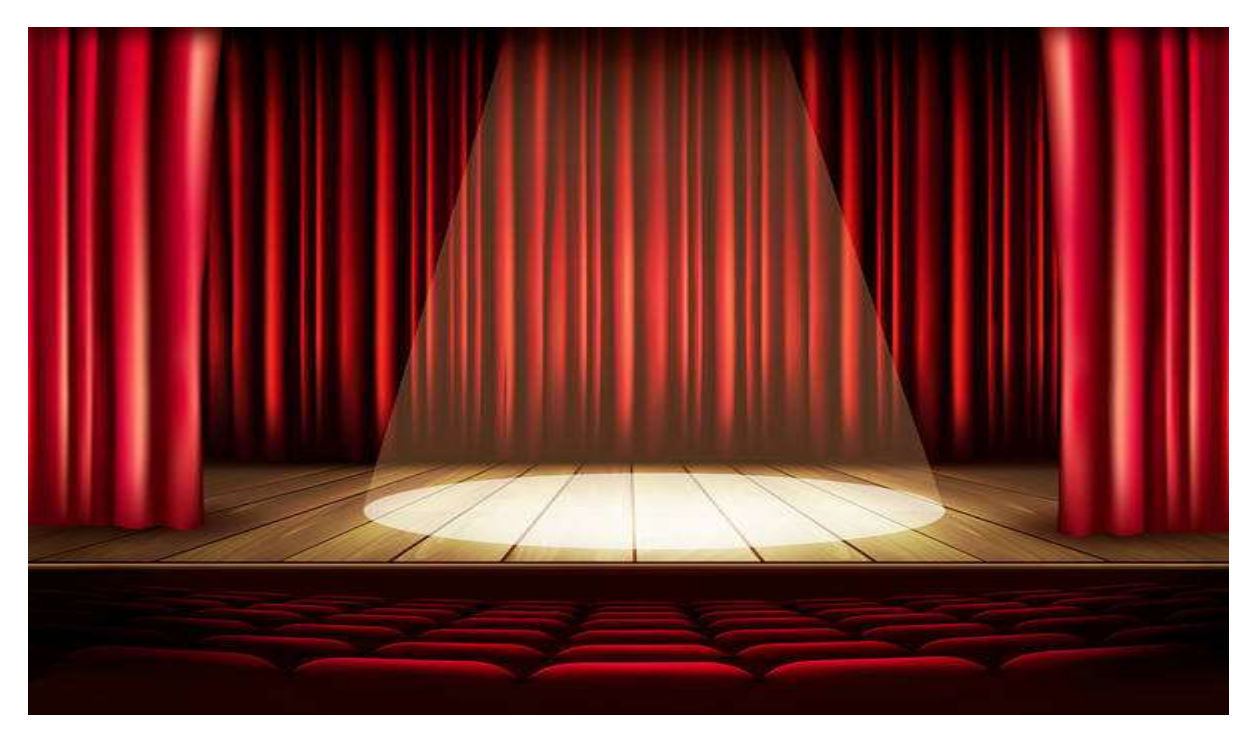

- A stage in javafx is a window/frame/place that GUI elements reside
- Start() already comes with a default stage as a parameter
- Can create multiple stages
	- Same as creating multiple windows

# Stages

```
import javafx.application.Application;
import javafx.stage.Stage;
```

```
public class MultiStage extends Application {
```

```
 public void start(Stage primaryStage) {
   primaryStage.setTitle("Stage");
   primaryStage.show();
 }
```

```
 public static void main(String[] args) {
   launch(args);
 }
```
}

# What happens

```
import javafx.application.Application;
import javafx.stage.Stage;
```
public class MultiStage extends Application {

```
 public void start(Stage primaryStage) {
    Stage secondaryStage = new Stage();
     primaryStage.setTitle("primary");
    secondaryStage.setTitle("secondary");
     primaryStage.show();
    secondaryStage.show();
   }
  public static void main(String[] args) {
     launch(args);
 }
```
}

- A) Compiler error
- B) Run time error
- One window opens
- Two windows open

### Scenes

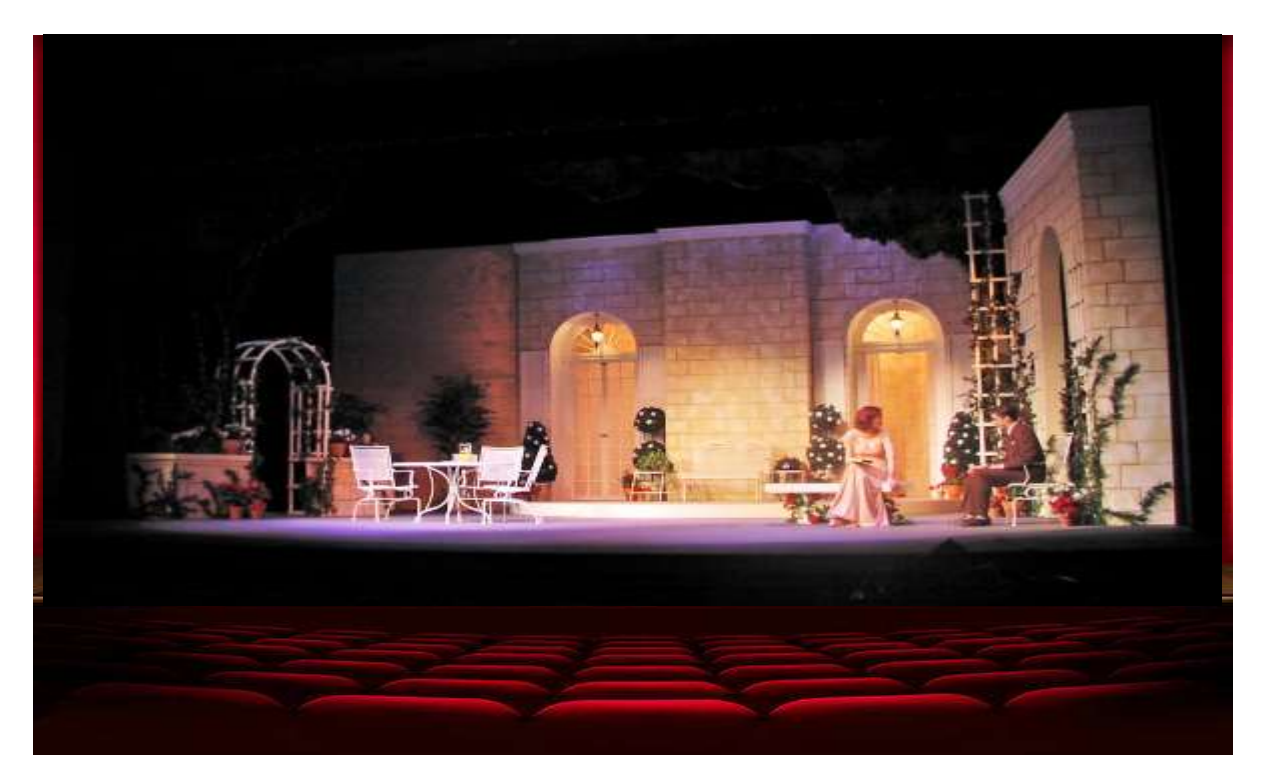

- Scenes in javafx contain everything that displays on the stage
- Only one scene per stage.
- There is a method, stage.setScene();
- Elements added to the scene are Nodes/Parent
- Scene scene = new Scene(Parent);

#### Scene

```
import javafx.application.Application;
import javafx.scene.Scene;
import javafx.scene.control.Button;
import javafx.stage.Stage;
public class MyScene extends Application {
  public void start(Stage primaryStage) {
    Button button = new Button("Click"); //new, we'll cover next
     Scene scene = new Scene(button, 100, 100);
     primaryStage.setScene(scene);
     primaryStage.show();
}
  public static void main(String[] args) {
     launch(args);
 }
}
```
# What get's displayed

```
import javafx.application.Application;
```
import javafx.scene.Scene;

import javafx.scene.control.Button;

import javafx.stage.Stage;

}

}

```
public class MyScene extends Application {
```

```
 public void start(Stage primaryStage) {
   Button button1 = new Button("Click");
   Button button2 = new Button("Ok");
   Scene scene = new Scene(button1, 100, 100);
   scene = new Scene(button2, 100, 100);
   primaryStage.setScene(scene);
   primaryStage.show();
```

```
 public static void main(String[] args) {
    launch(args);
 }
```
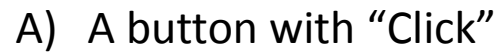

- B) A button with "Ok"
- C) Both (A) and (B)
- D) Compiler error

# Layout Managers - HBox

• Allows for you to place items side by side

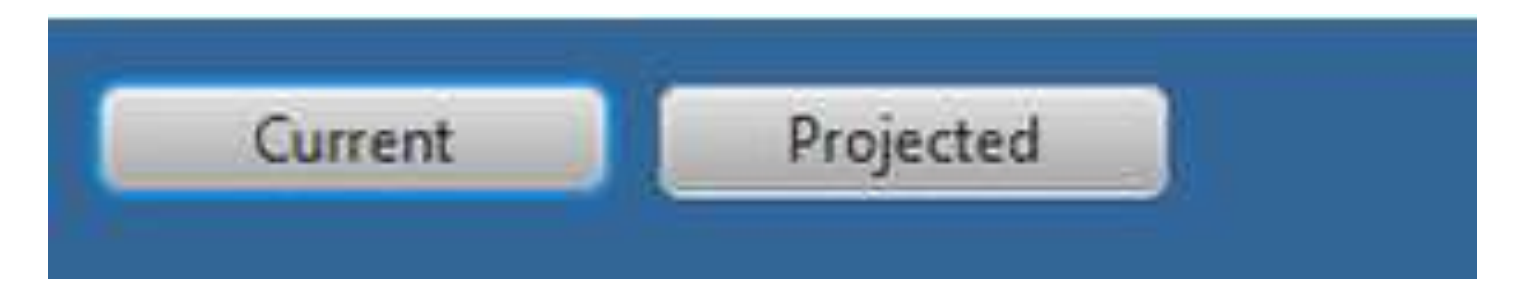

```
HBox pane = new HBox();
pane.getChildren().add(button1);
pane.getChildren().add(button2);
  OR
pane.getChildren().addAll(button1, button2);
Scene scene = new Scene(pane);
Stage.setScene(scene);
```
# Layout Managers - VBox

• Allows for you to place items top to bottom

VBox pane = new  $VBox()$ ; pane.getChildren().add(label1); pane.getChildren().add(label2); OR pane.getChildren().addAll(label1, label2); Scene scene = new Scene(pane); Stage.setScene(scene);

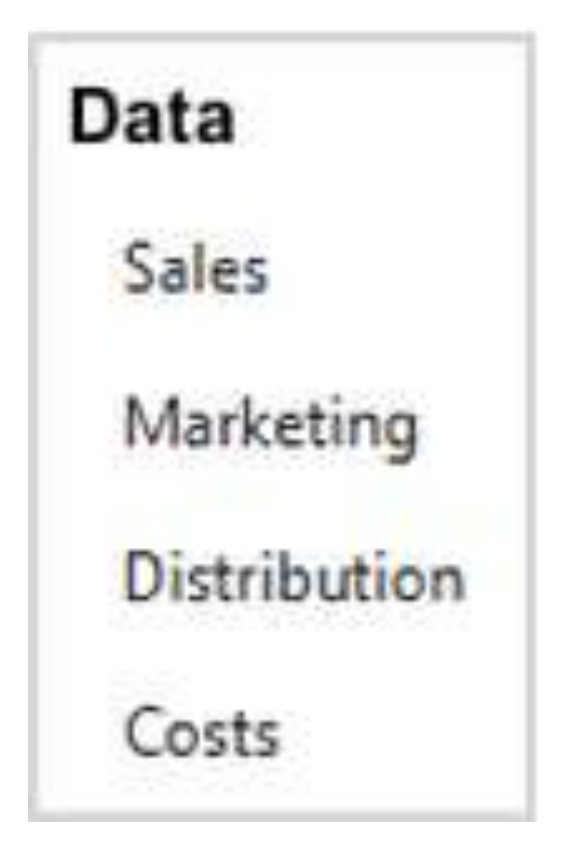

# Layout Managers - Grid Pane

- Allows for placement of items in a grid
- Likely useful for the next assignment

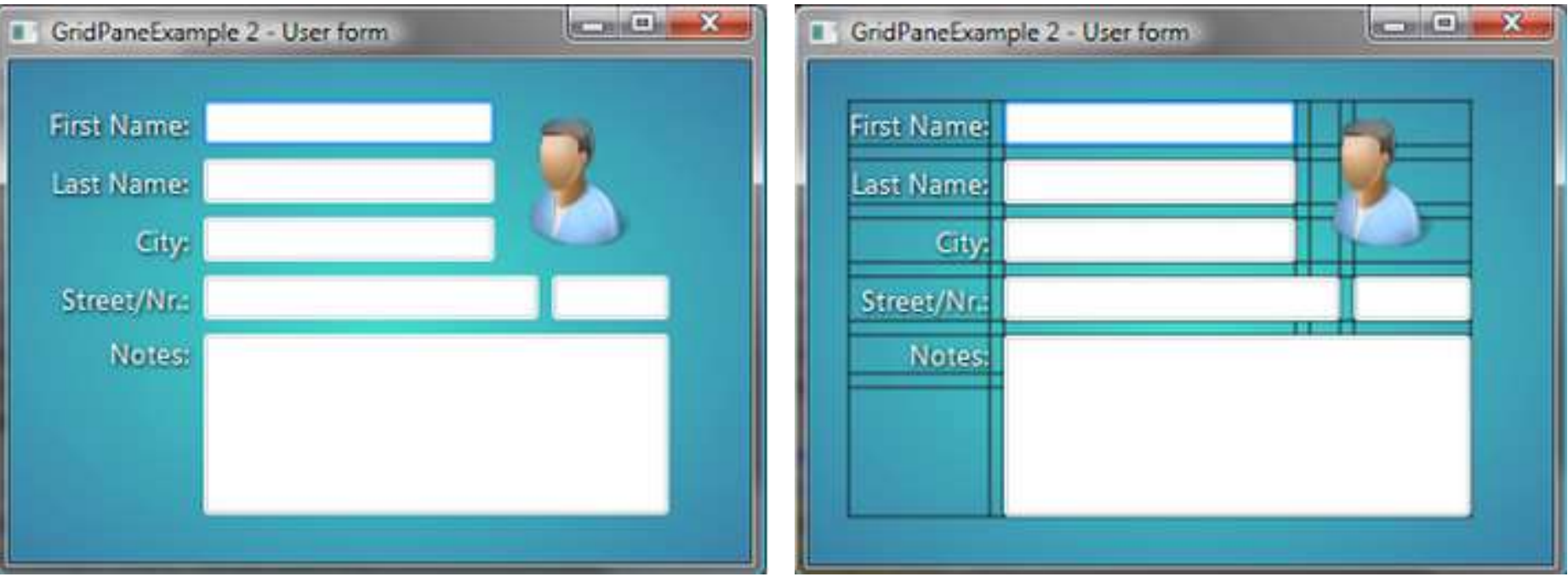

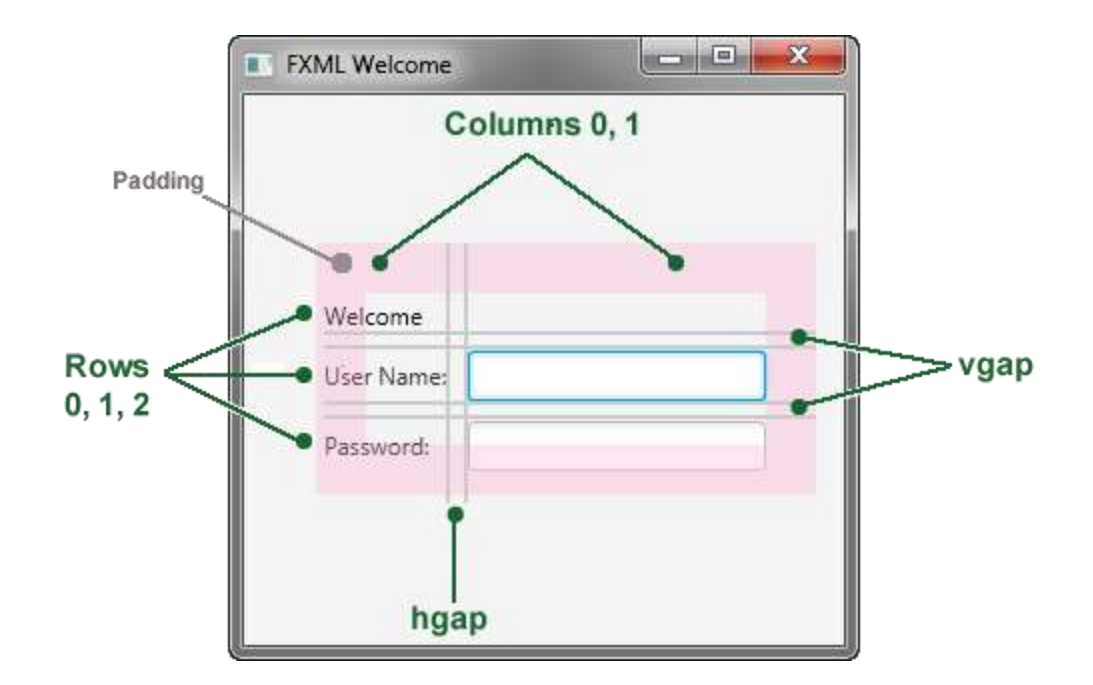

# What happens

```
public void start(Stage primaryStage) {
  Button button1 = new Button("Button 1");
  Button button2 = new Button("Button 2");
  Label label1 = new Label("Label 1");
  Label label2 = new Label("Label 2");
  GridPane pane = new GridPane();
   pane.setHgap(5);
   pane.setVgap(10);
   pane.setPadding(new Insets(2));
  pane.add(button1,0, 0); // (node, col, row);
   pane.add(button2,0, 1);
   pane.add(label1,2, 0);
   pane.add(label2,1, 1);
  Scene scene = new Scene(pane);
   primaryStage.setScene(scene);
   primaryStage.show();
```
}

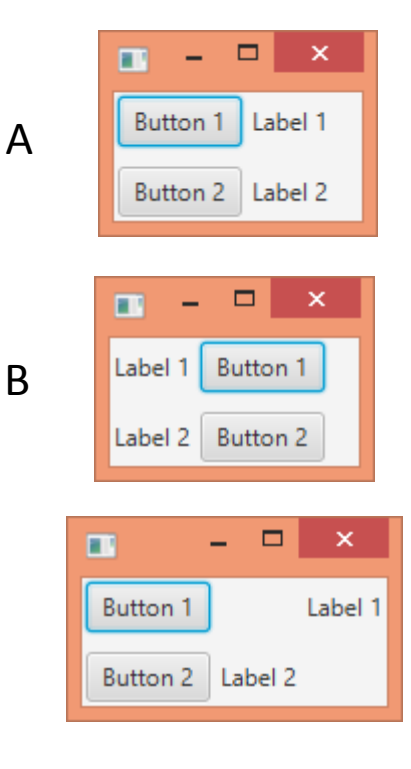

 $\cdot$  C

D

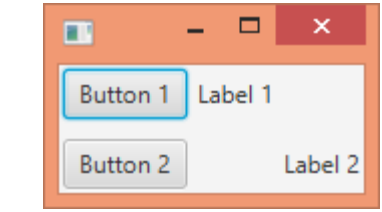

# Items to add to a Layout Manager

• Button

• Label

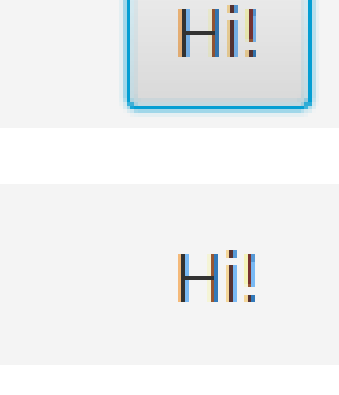

• TextField

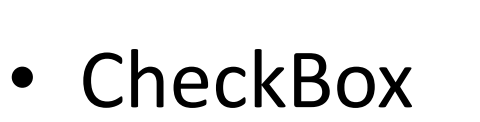

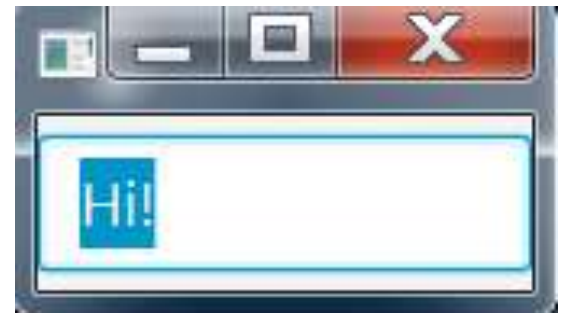

Hi!

## Items to add to a Layout Manager

- TextArea larger/multi-line text boxes
- ImageViewer To view Images

- Shapes:
	- Line, Circle, Ellipse, Rectangle, Path, Polygon, Polyline, Text

#### JavaFX - GUIs

- Stage: Top level Java FX Component
- Scene: A container for all the items in the scene
- Border, Hbox, Vbox, FlowPane, GridPane: Helper classes that govern where components appear in the Scene

#### A very rough guide to creating a simple GUI:

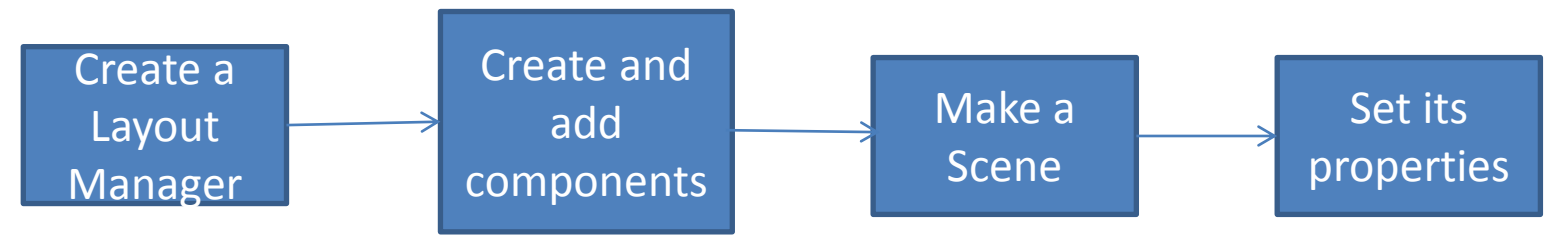

You don't always have to do this in this order. Some of the steps can have substeps (e.g., creating a Layout Manager to organize other components)

# What's needed for this program

• Program that asks user for their name and, when they hit a "run" button an alert shows up with their name.

- A) Stage, Scene, Layout Manager
- B) Stage, Scene, Layout Manager, button, textField, Alert,
- C) Stage, Scene, Layout Manager, label, button, textField, Alert
- D) Stage, Scene, Layout Manager, button, Alert
- E) B or C

### CSS + JavaFX

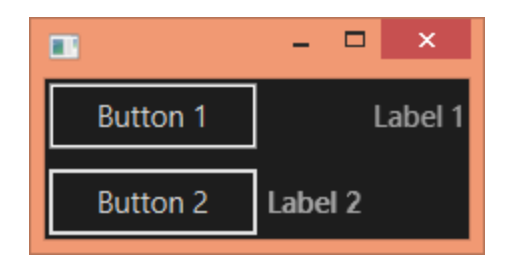

<http://docs.oracle.com/javafx/2/api/javafx/scene/doc-files/cssref.html>

<http://code.makery.ch/library/javafx-8-tutorial/part4/>

scene.getStylesheets().add(getClass() .getResource("cssfile.css").toExternalForm());